# **超期使用费减免查询**

用户可以查询已提交的集装箱超期使用费减免申请的提单审批状态。

中外运集装箱运输有限公司

SINOTRANS CONTAINER LINES CO., LTD.

### ※程序入口

- 1) 通过电子商务主页:特殊申请 → 超期使用费减免查询
- 2) 通过电子商务一级菜单"箱管"→ 二级菜单"超期使用费减免查询"

#### ※两种查询方式:

- 1、船名航次查询
- 2、提单号查询

#### ※船名航次查询

1)选择船名航次,点击"检索"。

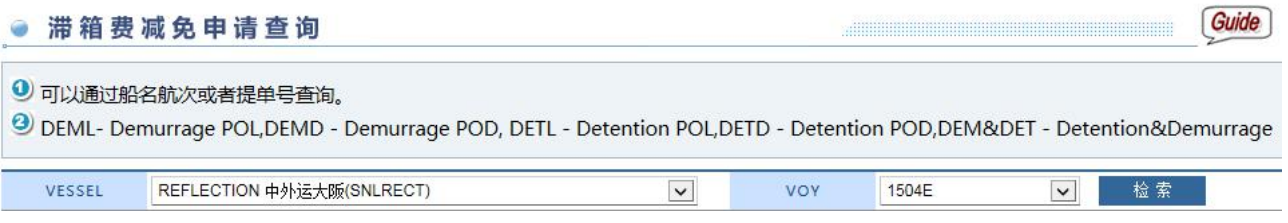

2)下方列出所有本航次下已申请的滞箱费/滞期费的减免申请列表, PENDING 表示等待审批中。

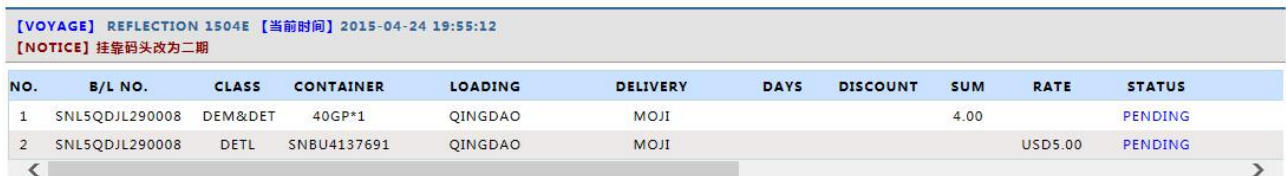

3)拖动横向滚轴可跟踪销售,分公司、销售部、箱管部门审批状态。 同意显示" <sup>同意</sup> " 及审批时间, 拒绝显示"拒绝"及拒绝理由。

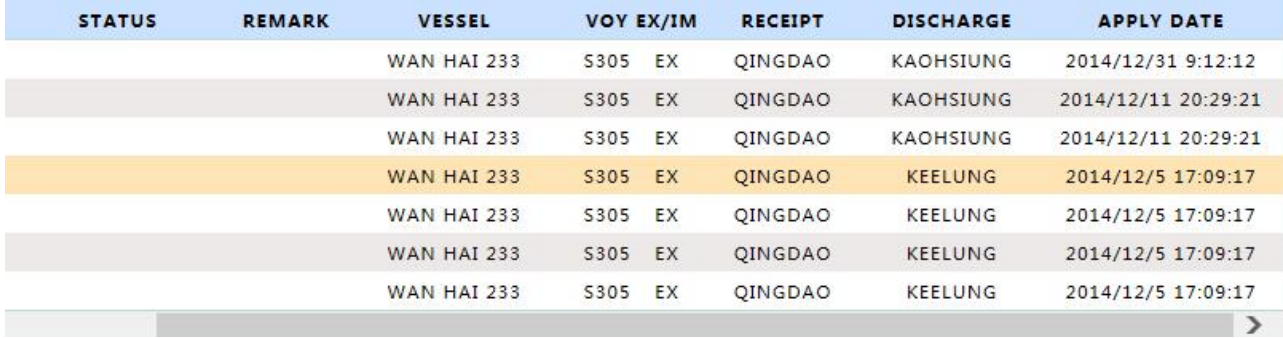

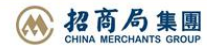

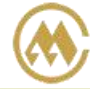

# ※说明 CLASS 分成 5 种状态: DEML : Demurrage POL 装港申请减免滞期费 DEMD: Demurrage POD 卸港申请减免滞期费 DETL: Detention POL 装港申请减免滞箱费 DETD: Detention POD 卸港申请减免滞箱费 DEM&DET: Demurrage & Detention 申请减免滞期费和滞箱费

## ※提单号查询

1)输入提单号,点击"检索"。

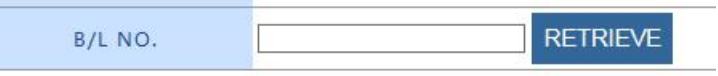

2)下方列出此提单号已申请的滞箱费/滞期费的减免申请列表,PENDING 表示等待审批中。

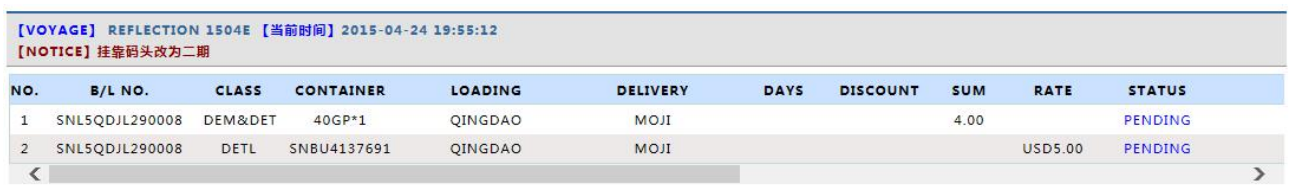

#### 3)拖动横向滚轴可跟踪分公司、销售部、箱管部门审批状态。

同意显示"<sup>同意</sup>"及其时间,拒绝显示"拒绝"及其拒绝理由。

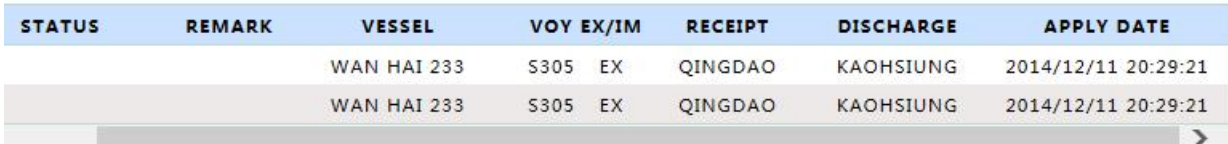

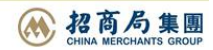